## INEX

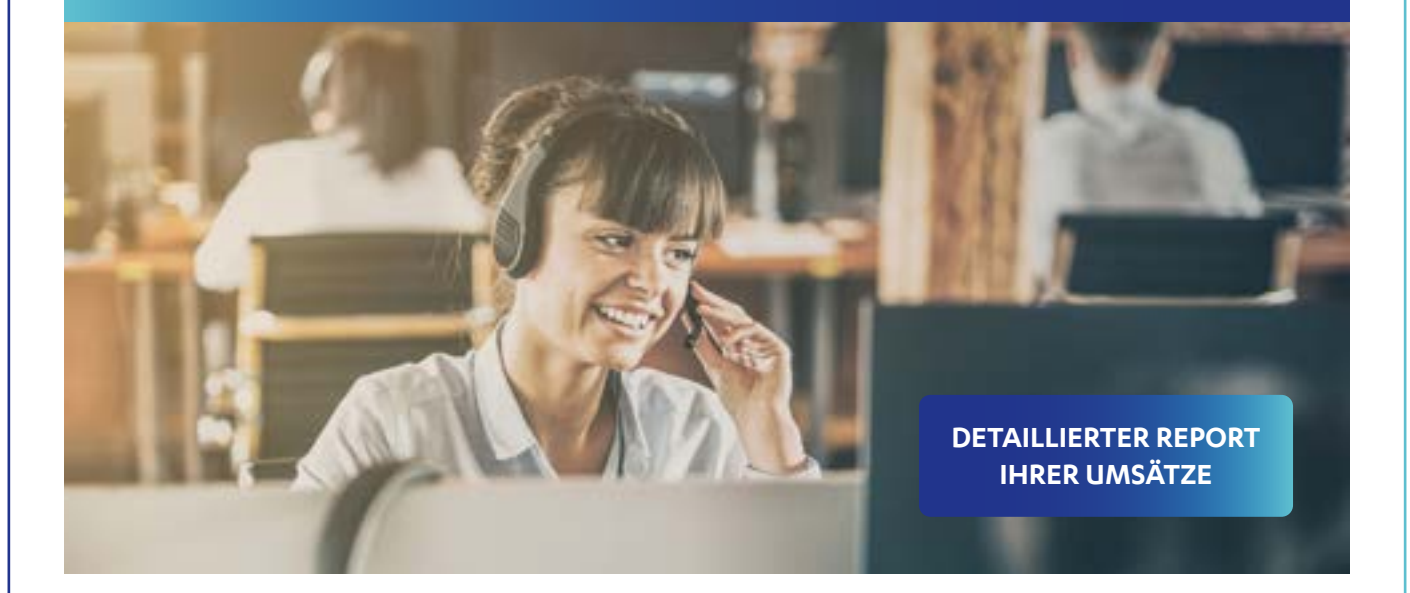

# Genehmigungsservice

#### **Informationen**

**Guter Service macht bei uns nie Pause: Mit unserem Genehmigungsservice können Sie rund um die Uhr – an 365 Tagen im Jahr – klären, ob Sie eine Karte mit einem bestimmten Betrag belasten können.**

Wann brauche ich den Genehmigungsservice? Es gibt Situationen, in denen Sie sich möglicherweise nicht sicher sein können, ob Sie eine Karte mit einem bestimmten Betrag belasten können. Zum Beispiel bei:

- •manuell durchzuführenden Transaktionen, etwa bei Kommunikationsstörungen (wenn keine Online- Autorisierung über das Terminal möglich ist)
- •Auffälligkeiten bei der Kartennutzung zur zusätzlichen Identifikation des rechtmäßigen Karteninhabers (Sie werden über das Terminaldisplay aufgefordert)

Sie erhalten anschließend eine Genehmigungsnummer und die Kreditkarte wird mit dem angefragten Betrag belastet oder die Anfrage wird abgelehnt. Allerdings ist die Erteilung einer Genehmigungsnummer keine Garantie dafür, dass der Kunde tatsächlich der legitime Karteninhaber ist.

Wichtig: Führen Sie die Genehmigungsnummer bei einer nachträglichen Erfassung über das Terminal oder bei Belegeinreichungen mit auf.

#### **IHRE VORTEILE**

- Rund um die Uhr erreichbar dank direkter Anwahl des Autorisierungssystems
- Bedienung optional per Tonwahl (eintippen) oder Sprache (Deutsch, Englisch, Französisch und Niederländisch)
- •Zeitersparnis: Eingabe während der Ansage möglich
- •Durchführung mehrerer Autorisierungsanfragen mit nur einem Anruf

### **WIE EINE ANFRAGE ABLÄUFT**

#### **Vor dem Anruf**

Bitte halten Sie beim Anruf folgende Informationen bereit:

- •Ihre 9-stellige Vertragspartnernummer
- •16-stellige Kartennummer und Name des Karteninhabers (Hinweis: bald sind auch 19 Stellen möglich)
- •das Ablauf-/Verfallsdatum der Karte (MMJJ)
- •den zu genehmigenden Betrag mit Nachkommastellen
- •E-Commerce und Versandhandel: die 3-stellige Kartenprüfnummer (letzte drei Ziffern im Unterschriftsfeld, Kartenrückseite)

#### **Der Anruf**

Bei Ihrer Genehmigungsanfrage werden Sie Schritt für Schritt durch den Abfragedialog geführt. Sie können wahlweise über Tonwahl oder per Sprache antworten.

#### Der Ablauf im Einzelnen:

- 1. "Bitte geben Sie Ihre Vertragspartnernummer ein." Diese 9-stellige Nummer beginnt bei
	- Mastercard® mit 15…
	- Visa mit 14…
	- Diners Club/Discover mit 57…
	- JCB mit 53...
	- $-$  UPI

#### 2. "Bitte geben Sie die 16-stellige Kartennummer ein."

Sie finden die hochgeprägten Ziffern auf der Vorderseite der Karte.

3. "Bitte geben Sie jetzt das vierstellige Ablaufdatum der Kreditkarte ein." Das Ablaufdatum der Kreditkarte finden Sie im unteren Teil. Ein Beispiel zur Eingabe: Juli 2015 wird als "0715" eingegeben.

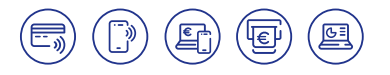

- 4. "Möchten Sie einen Betrag stornieren, wählen Sie bitte die 3." Falls Sie eine Autorisierung wünschen, antworten Sie hier nicht – der Prozess wird nach kurzer Zeit fortgesetzt.
- 5. "Bitte geben Sie jetzt den Betrag mit den Nachkommastellen ein."

123,45 Euro werden als 12345 eingegeben – ohne Komma.

- 6. "Ist der Betrag xx, xx Euro richtig?" Geben Sie bitte "1" für "Ja" oder "2" für "Nein" ein (oder sagen Sie "Ja" bzw. "Nein"). Wünschen Sie den Betrag in seiner anderen Währung? Drücken Sie die "2" oder sagen Sie "Nein".
- 7. "Möchten Sie die Kartenprüfnummer eingeben?" (keine Pflichteingabe) Geben Sie nach Drücken der Taste "1" oder der Ansage "Ja" die dreistellige Kartenprüfnummer ein. Durch Drücken der Taste "2", Schweigen oder "Nein" wird dieser Schritt übersprungen und automatisch die Genehmigungsanfrage ausgelöst.

Anschließend erhalten Sie eine Genehmigungsnummer. Im Falle einer Sicherheitsüberprüfung werden Sie an einen Mitarbeiter weitergeleitet oder die Anfrage wird abgelehnt. Eine weitere Genehmigung können Sie direkt im Anschluss starten.

Sie möchten die letzte Ansage noch einmal hören? Drücken Sie die #-Taste oder sagen Sie "Wiederholung". Die Hilfefunktion rufen Sie durch die \*-Taste oder das Wort "Hilfe" auf.

Nexi Genehmigungsservice Telefon: +49 69 7922-2211

#### **NEXI GERMANY GMBH**

Helfmann-Park 7, 65760 Eschborn, Deutschland Telefon: +49 69 7922-4060 E-Mail: serviceDE@nexigroup.com **www.nexi.de** 

#### **NEXI AUSTRIA GMBH**

Aredstraße 13/5, 2544 Leobersdorf, Österreich Telefon: +43 800 400-888 E-Mail: serviceDE@nexigroup.com **www.nexi.at**